### **7ਵੀਂ ਜਮਾਤ (ਕੰ ਪਿਊਟਰ ਸਾਇੰ ਸ) – ਸੈਸ਼ਨ: 2023-24**

## **ਪਿਆਰੇਪਿਪਿਆਰਥੀਓ!!**

**7ਿੀੀਂਜਮਾਤ ਿੀ ਇਸ ਈ-ਬ ੁੱਕ ਪਿਚ ਕੰਪਿਊਟਰ ਸਾਇੰਸ ਿੇਨਿੇਂਪਸਲੇਬਸ (2023-24) ਅਨ ਸਾਰ ਤ ਹਾਨ ੰ ਸਟਡੀ ਮਟੀਰੀਅਲ ਭੇਪਜਆ ਜਾ ਪਰਹਾ ਹੈ। ਤ ਸੀੀਂ ਆਿਣੇ ਟੈਸਟ/ਿੇਿਰਾੀਂ ਿੀ ਪਤਆਰੀ ਇਹਨਾੀਂ ਨੋਟਸਾੀਂ ਨ ੰ ਿੜ੍ਹਿੇਹੋਏ ਅਤੇਹੇਠਾੀਂ ਪਿਤੇਪਿਡੀਓ ਲੈਕਚਰਾੀਂ ਨ ੰ ਿੇਖਿੇਹੋਏ ਬੜ੍ੀ ਆਸਾਨੀ ਨਾਲ ਕਰ ਸਕਿੇਹੋ। ਪਨੁੱ ਚੇਪਨੁੱ ਲੇਰੰਗ ਪਿਚ ਪਿਡੀਓ ਲੈਕਚਰਾੀਂਿੇਪਲੰਕ ਪਿਤੇਗਏ ਹਨ, ਪਜਨਹਾੀਂਉਿਰ ਕਪਲੁੱਕ ਕਰਕੇਤ ਸੀੀਂਸੰਬੰਧਤ ਿਾਠ ਿਾ ਪਿਡੀਓ ਲੈਕਚਰ ਿੇਖਿੇਹੋਏ ਉਸ ਿਾਠ ਨ ੰ ਚੰਗੀ ਤਰਹਾੀਂਸਮਝ ਸਕਿੇਹੋ।**

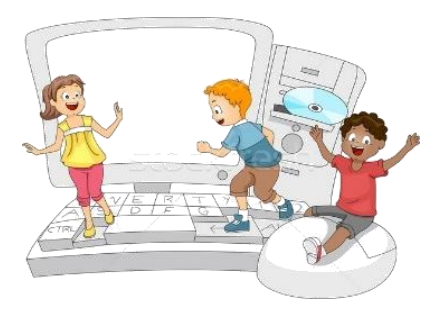

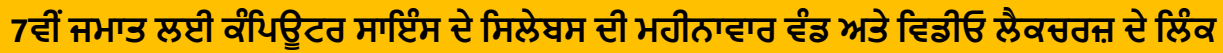

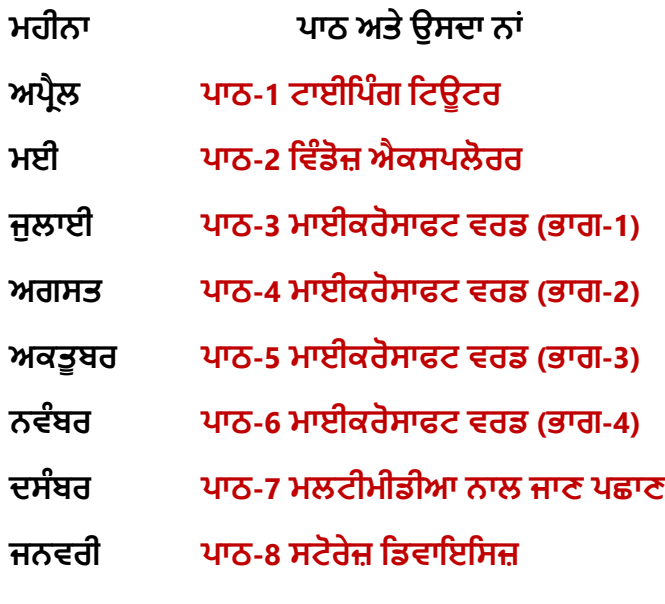

**ਮਹੀਨਾ ਿਾਠ ਅਤੇਉਸਿਾ ਨਾੀਂ ਪਿਡੀਓ ਲੈਕਚਰ ਿਾ ਪਲੰਕ ਅਿਰੈਲ [ਿਾਠ-1 ਟਾਈਪਿੰਗ ਪਟਊਟਰ](https://youtu.be/GUFCpc_x-DA) [https://youtu.be/GUFCpc\\_x-DA](https://youtu.be/GUFCpc_x-DA) ਮਈ ਿਾਠ-2 ਪਿੰਡੋਜ਼ [ਐਕਸਿਲੋਰਰ](https://youtu.be/0E3I0GFbMJs) <https://youtu.be/0E3I0GFbMJs> ਅਗਸਤ ਿਾਠ-4 [ਮਾਈਕਰੋਸਾਫਟ](https://youtu.be/vvQwkvhAXPI) ਿਰਡ (ਭਾਗ-2) <https://youtu.be/vvQwkvhAXPI> ਅਕਤ ਬਰ ਿਾਠ-5 [ਮਾਈਕਰੋਸਾਫਟ](https://youtu.be/OWBofDDSpH0) ਿਰਡ (ਭਾਗ-3) <https://youtu.be/OWBofDDSpH0> ਨਿੰਬਰ ਿਾਠ-6 [ਮਾਈਕਰੋਸਾਫਟ](https://youtu.be/1s5-qjor608) ਿਰਡ (ਭਾਗ-4) <https://youtu.be/1s5-qjor608>**

**ਜਨਿਰੀ ਿਾਠ-8 ਸਟੋਰੇਜ਼ [ਪਡਿਾਇਪਸਜ਼](https://youtu.be/HcGdrY9BQiE) <https://youtu.be/HcGdrY9BQiE>**

### **ਿਰੈਕਟੀਕਲ ਨਾਲ ਸੰਬੰਧਤ ਪਿਡੀਓ ਲੈਕਚਰਜ਼:**

**ਪਿੰਡੋਜ਼ [ਐਕਸਿਲੋਰਰ](https://youtu.be/XgaC4GRhOgs) <https://youtu.be/XgaC4GRhOgs>**

**[PLEASE DO NOT FORGET TO LIKE, SHARE AND SUBSCRIBE OUR YOUTUBE CHANNEL](http://youtube.com/c/computersciencepunjab)**

**<http://youtube.com/c/computersciencepunjab>** 

**ਪਤਆਰ ਕਰਤਾ: ਪਿਕਾਸ ਕਾੀਂਸਲ ਅਤੇਸ ਖਪਿੰਿਰ ਪਸੰਘ** ਕੰਪਿਊਟਰ ਫੈਕਲਟੀ, ਸ਼ਹੀਦ ਊਧਮ ਸਿੰਘ ਸਰਕਾਰੀ (ਕੰ) ਸੀ. ਸੈ. ਸਕੂਲ, ਸੁਨਾਮ ਊਧਮ ਸਿੰਘ ਵਾਲਾ (ਸੰਗਰੂਰ)

**6ਿੀ ੀਂਤੋਂ12ਿੀ ੀਂਪਕਸੇਿੀ ਜਮਾਤ ਲਈ ਕੰਪਿਊਟਰ ਸਾਇੰਸ ਿੇਸਟਡੀ ਮਟੀਰੀਅਲ/ਈ-ਬ ੁੱਕਸ/ਈ-ਕੰਟੈਂਟਸ (ਿੰਜਾਬੀ/ਅੰਗਰੇਜ਼ੀ ਮਾਪਧਅਮ ਪਿਚ) ਡਾਊਨਲੋਡ ਕਰਨ ਲਈ ਹੇਠਾੀਂਪਿਤੇਪਲੰਕ ਿੀ ਿਰਤੋਂਕਰੋਜੀ:**

# **<http://cspunjab.nirmancampus.co.in/study.php>**

ਤਿਆਰ ਕਰਤਾ: ਵਿਕਾਸ ਕਾਂਸਲ (ਕੰਪਿਊਟਰ ਫੈਕਲਟੀ, ਐਸ.ਯੂ.ਐਸ. ਸ.ਸ.ਸ.ਸ.(ਕੰ), ਸੁਨਾਮ ਉਧਮ ਸਿੰਘ ਵਾਲਾ) ਪੇਜ਼ ਨੰ: 1

**(Please Visit http://cspunjab.nirmancampus.co.in for more computer science contents)**

## **ਿਾਠ-1**

#### **ਟਾਈਪਿੰਗ ਪਟਊਟਰ**

#### **ਿਰਸ਼ਨ:1 ਬਹ ਿਸੰਿੀ ਿਰਸ਼ਨ:**

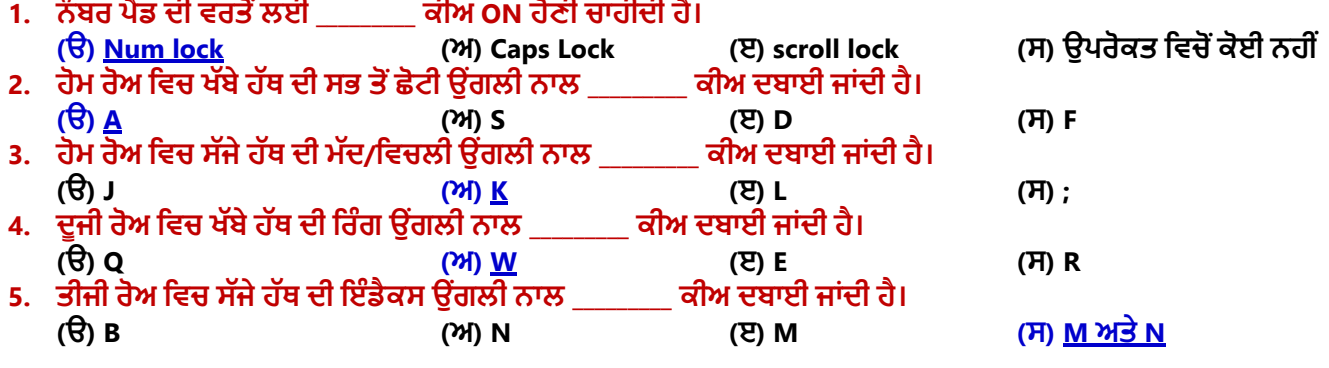

#### ਪ੍ਰਸ਼ਨ:2 ਖਾਲੀ ਥਾਵਾਂ ਭਰੋ**।**

- 1. **ਟਾਈਪਿੰਗ ਕਰਨ ਲਈ ਕੀਅ ਬੋਰਡ ਨ ੰ \_\_\_\_\_\_\_\_\_\_\_\_\_\_\_\_\_\_ ਭਾਗਾੀਂ ਪਿੁੱਚ ਿੰਪਡਆ ਜਾ ਸਕਿਾ ਹੈ।**
- 2. **ਕੀਅ ਬੋਰਡ ਨ ੰਪਬਨਾੀਂਿੇਖੇਟਾਈਿ ਕਰਨ ਿੀ ਤਕਨੀਕ ਨ ੰ \_\_\_\_\_\_\_\_\_\_\_ ਪਕਹਾ ਜਾੀਂਿਾ ਹੈ।**
- 3. **ਟਾਈਪਿੰਗ ਕਰਿੇਸਮੇਂਸਿੇਸ ਬਾਰ ਨ ੰ \_\_\_\_\_\_\_\_\_\_\_\_ ਨਾਲ ਿਬਾਇਆ ਜਾੀਂਿਾ ਹੈ।**
- 4. **ਟਾਈਪਿੰਗ ਕਰਿੇਹੋਏ ਨਿੀੀਂਲਾਈਨ ਪਿੁੱਚ ਜਾਣ ਲਈ \_\_\_\_\_\_\_\_\_\_\_\_ ਕੀਅ ਿੀ ਿਰਤੋਂਕੀਤੀ ਜਾੀਂਿੀ ਹੈ**
- **ਉੁੱਤਰ: I. ਿੋ II. ਟੁੱਚ ਟਾਈਪਿੰਗ III. ਅੰਗ ਠੇ IV. ਐੀਂਟਰ**

## ਪ੍ਰਸ਼ਨ:3 ਛੋਟੇ ਉਤਰਾਂ ਵਾਲੇ ਪ੍ਰਸ਼ਨ।

#### **ਿਰ:1 ਟੁੱਚ ਟਾਈਪਿੰਗ ਕੀ ਹੈ?**

ਉਂ: ਟੱਚ ਟਾਈਪਿੰਗ ਇੱਕ ਤਕਨੀਕ ਹੈ ਜਿਸ ਦੁਆਰਾ ਅਸੀਂ ਕੀਅਬੋਰਡ ਨੂੰ ਵੇਖੇ ਬਿਨਾਂ, ਸਾਰੀਆਂ ਉਂਗਲਾਂ ਨਾਲ ਕਦਮ-ਦਰ-ਕਦਮ ਟਾਈਪਿੰਗ ਕਰਨਾ **ਪਸਖ ਸਕਿੇਹਾੀਂ। ਜੇਕਰ ਅਸੀੀਂਟਾਈਿ ਕਰਨ ਸਮੇਂਕੀਅਬੋਰਡ ਉੁੱਿਰ ਕੀਅਜ਼ ਲੁੱਭਿੇਰਹਾੀਂਗੇਤਾੀਂਨਤੀਜੇਿੁੱਜੋਂਸਾਡੀ ਟਾਈਪਿੰਗ ਸਿੀਡ ਬਹ ਤ ਹੌਲੀ ਹੋ ਜਾਿੇਗੀ।**

#### **ਿਰ:2 ਹੋਮ ਰੋਅ ਉੁੱਿਰ ਸਾਡੀਆੀਂਉਗੀਂ ਲਾੀਂਿੀ ਸਪਥਤੀ ਿਾ ਿਰਨਣ ਕਰੋ।**

#### **ਉ: ਹੋਮ ਰੋਅ ਉੁੱਿਰ ਉਗੀਂ ਲਾੀਂਿੀ ਸਪਥਤੀ ਨ ੰਹੇਠਾੀਂਪਚੁੱਤਰ ਪਿੁੱਚ ਿਰਸ਼ਾਇਆ ਪਗਆ ਹੈ।**

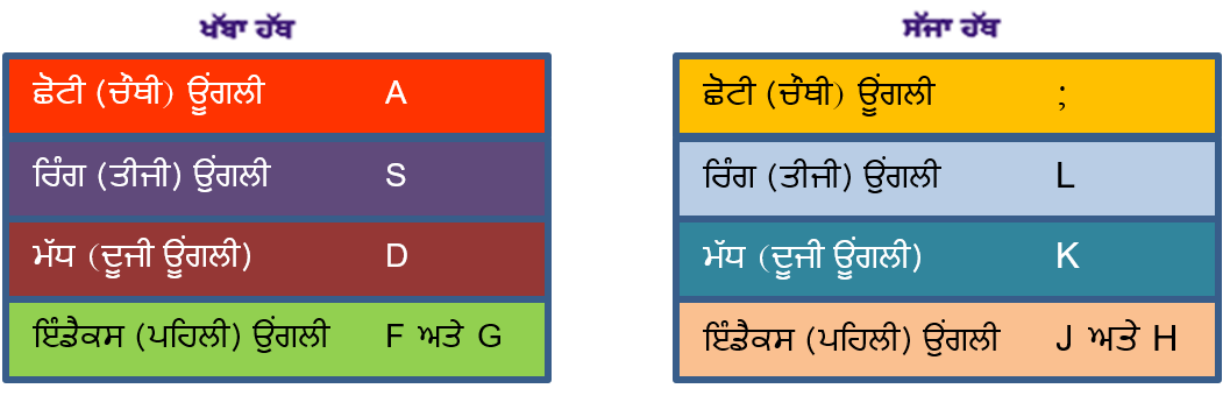

ਚਿਤਰ : ਦੋਵੇਂ ਹੱਥਾਂ ਦੀਆਂ ਹੋਮ ਰੋਅ ਦੀਆਂ ਕੀਅਜ਼

#### **ਿਰ:3 ਟਾਈਪਿੰਗ ਿੀ ਸਿੀਡ ਨ ੰ ਸ ਧਾਰਨ ਲਈ ਪਕਹੜ੍ੇਸ ਝਾਅ ਹਨ?**

**ਉ: ਟਾਈਪਿੰਗ ਸਿੀਡ ਨ ੰ ਿਧਾਉਣ ਲਈ ਕ ੁੱਝ ਸ ਝਾਅ ਹੇਠਾੀਂਪਿਤੇਗਏ ਹਨ:**

- ਸਾਡੇ ਹੱਥ/ਉਂਗਲਾਂ ਦੀ ਸਥਿਤੀ ਹਮੇਸ਼ਾ ਹੋਮ ਰੋਅ ਉੱਤੇ ਹੋਣੀ ਚਾਹਿਦੀ ਹੈ। ਸਾਨੂੰ ਹੋਮ ਰੋਅ ਪੁਜੀਸ਼ਨ ਤੋਂ ਹੋਰਨਾਂ ਰੋਅਜ਼ ਦੀਆਂ ਕੀਜ਼ ਤੱਕ ਪਹੁੰਚ **ਕਰਨੀ ਚਾਹੀਿੀ ਹੈ।**
- **ਸਾਨ ੰਆਿਣਾ ਪਜਆਿਾ ਪਧਆਨ ਰਫਤਾਰ ਨਾਲੋਂਸਹੀ ਕੀਅ ਿਬਾਉਣ ਉੁੱਤੇਰਖੁੱਣਾ ਚਾਹੀਿਾ ਹੈ।**
- **ਟਾਈਪਿੰਗ ਕਰਿੇਸਮੇਂਕੀਅਬੋਰਡ ਉੁੱਿਰ ਨਾੀਂਿੇਖੋ।**
- **ਲਗਾਤਾਰ, ਆਰਾਮ ਨਾਲ ਅਤੇਸਹੀ ਟਾਈਿ ਕਰਨ ਿੁੱਲ ਪਧਆਨ ਰਖੋ।**
- **ਹਰ-ਇੁੱਕ ਕੀਅ ਨ ੰ ਿਬਾਉਿੀਂ ੇਹੋਏ ਸਾਨ ੰ ਉਹ ਅਖੁੱਰ ਅਿਣੇਮਨ ਪਿੁੱਚ ਿ ਹਰਾਉਣਾ ਚਾਹੀਿਾ ਹੈ।**

ਤਿਆਰ ਕਰਤਾ: ਵਿਕਾਸ ਕਾਂਸਲ (ਕੰਪਿਉਟਰ ਫੈਕਲਟੀ, ਐਸ.ਯੂ.ਐਸ. ਸ.ਸ.ਸ.ਸ.(ਕੰ), ਸੁਨਾਮ ਉਧਮ ਸਿੰਘ ਵਾਲਾ) ਪੇਜ਼ ਨੰ: 2

## **7ਵੀਂ ਜਮਾਤ (ਕੰ ਪਿਊਟਰ ਸਾਇੰ ਸ) – ਸੈਸ਼ਨ: 2023-24**

#### ਪ੍ਰ:4 ਨਮੈਰਿਕ ਕੀਅਪੈਡ ਨਾਲ ਨੰਬਰ ਟਾਈਪ ਕਰਨ ਲਈ ਕਿਹੜੇ ਹੱਥ ਦੀ ਵਰਤੋਂ ਕੀਤੀ ਜਾਂਦੀ ਹੈ? ਨਮੈਰਿਕ ਕੀਅਪੈਡ ੳਪਰ ੳਂਗਲਾਂ ਦੀ ਸਥਿਤੀ ਦਾ **ਿਰਨਣ ਿੀ ਕਰੋ।**

**ਉ: ਨ ਮੈਪਰਕ ਕੀਅਿੈਡ ਕੀਬੋਰਡ ਿੇਸੁੱਜੇਿਾਸੇਮੌਜ ਿ ਹ ੰਿੀ ਹੈ। ਸਾਨ ੰ ਇਸ ਿੀਆੀਂਕੀਅਜ਼ ਨਾਲ ਕੰਮ ਕਰਨ ਲਈ ਪਸਰਫ ਇੁੱਕ ਹੁੱਥ (ਸੁੱਜਾ ਹੁੱਥ) ਿਰਤਣਾ ਿੈਂਿਾ ਹੈ। ਇਨਹਾੀਂ ਕੀਅਜ਼ ਉਿਰ ਕੰਮ ਕਰਨ ਲਈ ਿਰਤੀਆੀਂ ਜਾਣ ਿਾਲੀਆੀਂਉਗੀਂ ਲਾੀਂਸੰਬੰਧੀ ਜਾਣਕਾਰੀ ਹੇਠਾੀਂਅਨ ਸਾਰ ਹੈ:**

- **ਇੰਡੈਕਸ ਉਗੀਂ ਲ ਨਾਲ 1, 4 ਅਤੇ 7 ਕੀਅਜ਼ ਿਬਾਈਆੀਂ ਜਾੀਂਿੀਆੀਂ ਹਨ।**
- **ਮੁੱਧ ਉਗੀਂ ਲ ਨਾਲ 2, 5 ਅਤੇ 8 ਕੀਅਜ਼ ਿਬਾਈਆੀਂ ਜਾੀਂਿੀਆੀਂ ਹਨ।**
- **ਪਰੰਗ ਉਗੀਂ ਲ ਨਾਲ 3, 6 ਅਤੇ 9 ਕੀਅਜ਼ ਿਬਾਈਆੀਂ ਜਾੀਂਿੀਆੀਂ ਹਨ।**
- **ਛੋਟੀ ਉਗੀਂ ਲ ਨਾਲ Enter, "+" ਅਤੇ "-" ਕੀਅਜ਼ ਿਬਾਈਆੀਂ ਜਾੀਂਿੀਆੀਂ ਹਨ।**
- <mark>ਅੰਗਠੇ</mark> ਦੀ ਵਰਤੋਂ 0 ਕੀਅ ਨੂੰ ਦਬਾਉਣ ਲਈ ਕੀਤੀ ਜਾਂਦੀ ਹੈ।

#### ਪ੍ਰਸ਼ਨ:4 ਵੱਡੇ ਉੱਤਰਾਂ ਵਾਲੇ ਪ੍ਰਸ਼ਨ

#### **ਿਰ:1 ਟਾਈਪਿੰਗ ਕਰਿੇਸਮੇਂਬੈਠਣ ਿੇਸਹੀ ਤਰੀਕੇਿਾ ਿਰਨਣ ਕਰੋ।**

**ਉ: ਟਾਈਪਿੰਗ ਕਰਿੇਸਮੇਂਸਹੀ ਤਰੀਕੇਨਾਲ ਬੈਠਣ ਸੰਬੰਧੀ ਹੇਠਾੀਂਪਿਤੀਆੀਂ ਗੁੱਲਾੀਂਿਾ ਪਧਆਣ ਰੁੱਖੋ:**

- **I. ਸਾਨ ੰਪਬਲਕ ਲ ਪਸੁੱਧੇਅਤੇਕੀਅ-ਬੋਅਡ ਿੇਪਬਲਕ ਲ ਸਾਹਮਣੇਬੈਠਣਾ ਚਾਹੀਿਾ ਹੈ।**
- **II. ਸਾਡੇਿੈਰ ਜਮੀਨ ਉੁੱਤੇਪਸੁੱਧੇਹੋਣੇਚਾਹੀਿੇਹਨ।**
- **III. ਕੰਪਿਊਟਰ ਿਾ ਮੋਨੀਟਰ ਸਾਡੀਆੀਂ ਅੁੱਖਾੀਂਿੇਬਰਾਬਰ ਸਾਹਮਣੇਹੋਣਾ ਚਾਹੀਿਾ ਹੈ।**
- **IV. ਟਾਈਪਿੰਗ ਕਰਿੇਸਮੇਂਸਾਡੀ ਨਜ਼ਰ ਮੋਨੀਟਰ ਉੁੱਤੇਜਾੀਂਕਾਿੀ ਉੁੱਤੇਹੋਣੀ ਚਾਹੀਿੀ ਹੈ।**
- **V. ਸਾਡੀਆੀਂਉਗੀਂ ਲਾੀਂਗੋਲਾਈ ਪਿੁੱਚ ਅਤੇਹੋਮ ਰੋਅ ਕੀਜ਼ ਉੁੱਤੇਹੋਣੀਆੀਂ ਚਾਹੀਿੀਆੀਂਹਨ।**

#### **ਿਰ:2 ਹੇਠਾੀਂਪਿਤੀਆੀਂਕੀਅਜ਼ ਿਾ ਿਰਨਣ ਕਰੋ।**

ਓ. Enter ਕੀਅ: ਇਹ ਕੀਅ ਨਵੀਂ ਲਾਈਨ ਤੇ ਜਾਉਣ ਲਈ ਵਰਤੀ ਜਾਂਦੀ ਹੈ। ਐਂਟਰ ਕੀਅ ਦਬਾਉਣ ਲਈ ਅਸੀਂ ਆਪਣੇ ਸੱਜੇ ਹੱਥ ਦੀ ਸਭ ਤੋਂ ਛੋਟੀ **ਉਗੀਂ ਲ ਿੀ ਿਰਤੋਂਕਰਿੇਹਾੀਂ।**

ਅ. Backspace ਕੀਅ: ਇਹ ਕੀਅ ਕਰਸਰ ਦੇ ਖੱਬੇ ਪਾਸੇ ਇਕ ਅੱਖਰ ਮਿਟਾਉਣ ਲਈ ਵਰਤੀ ਜਾਂਦੀ ਹੈ। ਅਸੀਂ ਇਸ ਲਈ ਆਪਣੇ ਸੱਜੇ ਹੱਥ ਦੀ **ਛੋਟੀ ਉਗੀਂ ਲ ਿੀ ਿਰਤੋਂਕਰਿੇਹਾੀਂ**

ੲ. <mark>Shift ਕੀਅ</mark>: ਇਹ ਕੀਅ ਕੀਅਬੋਰਡ ਦੇ ਦੋਵੇਂ ਪਾਸੇ ਮੌਜੂਦ ਹੁੰਦੀ ਹੈ। ਇਸਦੀ ਵਰਤੋਂ ਅੰਗਰੇਜੀ ਵਰਣਮਾਲਾ ਦੇ ਵੱਡੇ ਅੱਖਰ (capital letters) ਜਾਂ **ਪਕਸੇਕੀਅ ਿੇਉਿਰ ਛਪਿਆ ਉਿਰਲਾ ਬਟਨ ਟਾਈਿ ਕਰਨ ਲਈ ਕੀਤੀ ਜਾੀਂਿੀ ਹੈ।**

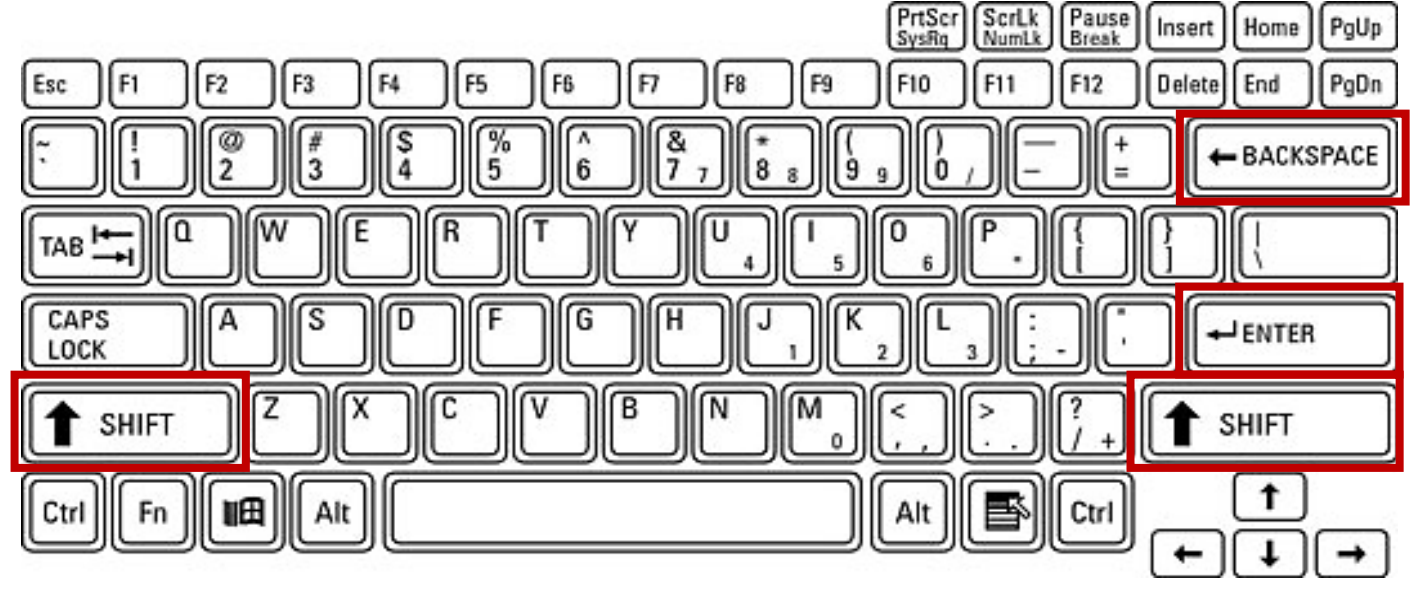

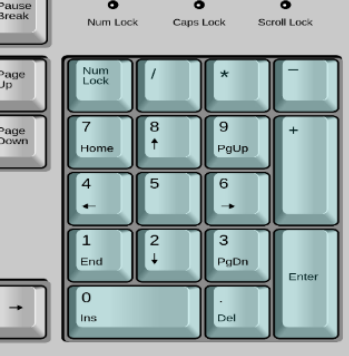

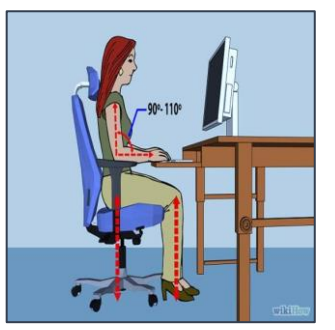

**(Please Visit http://cspunjab.nirmancampus.co.in for more computer science contents)**